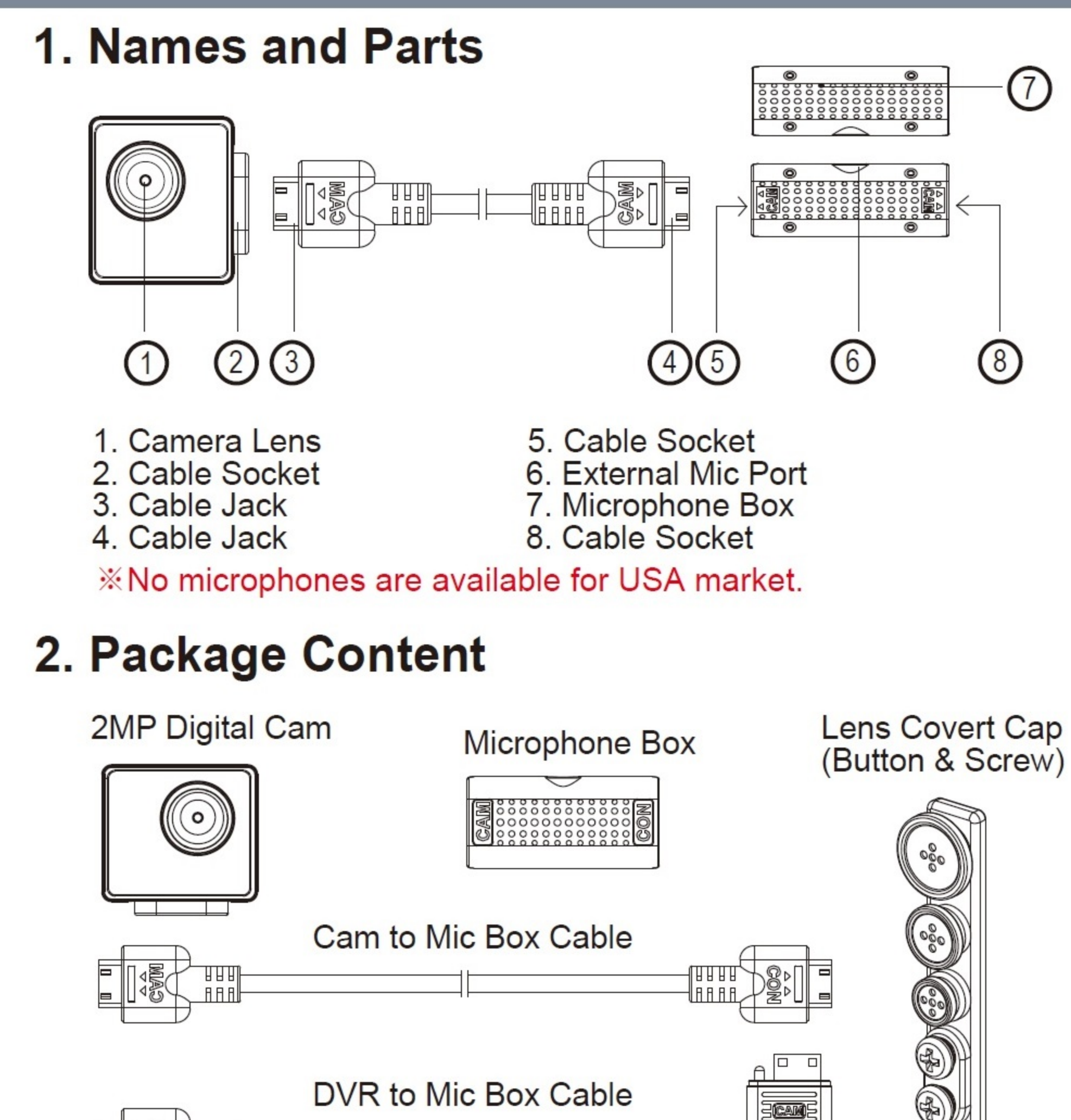

## 3. Camera Setup Illustration

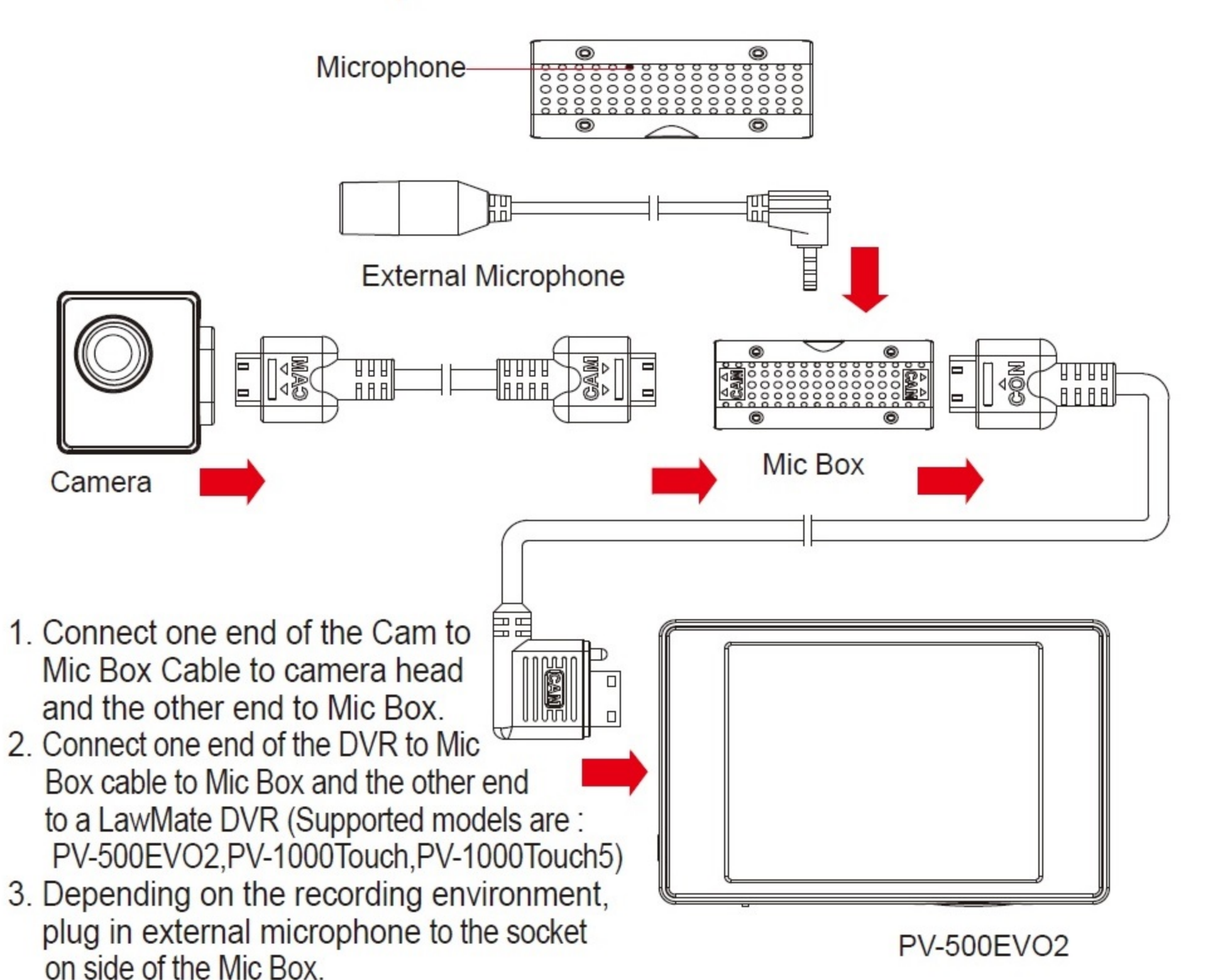

#### **Connection of all Components**

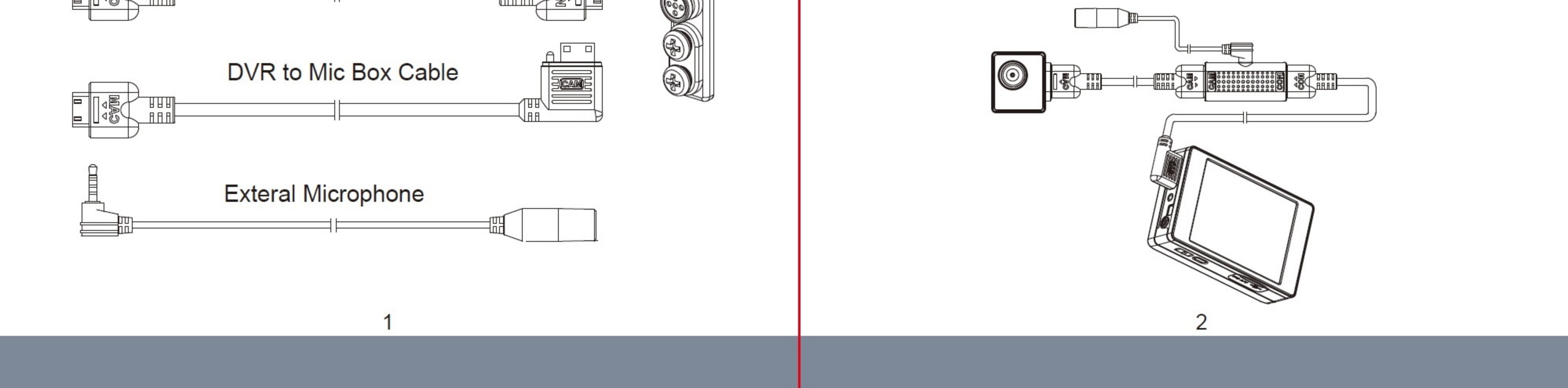

## 4. Setting Up Video System (NTSC/PAL)

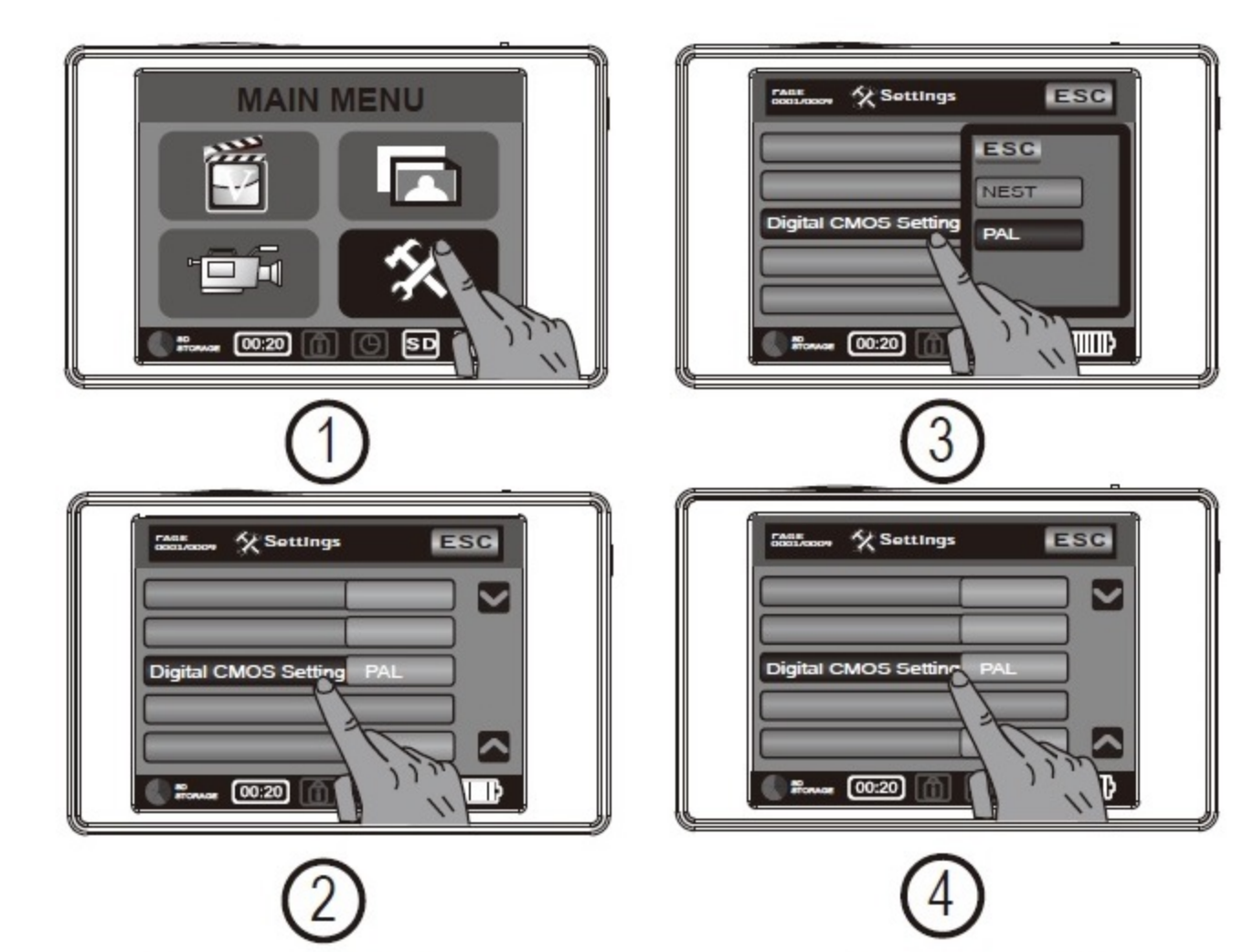

# CMD-BU20 Full HD 2MP Digital Camera **Quick Guide**

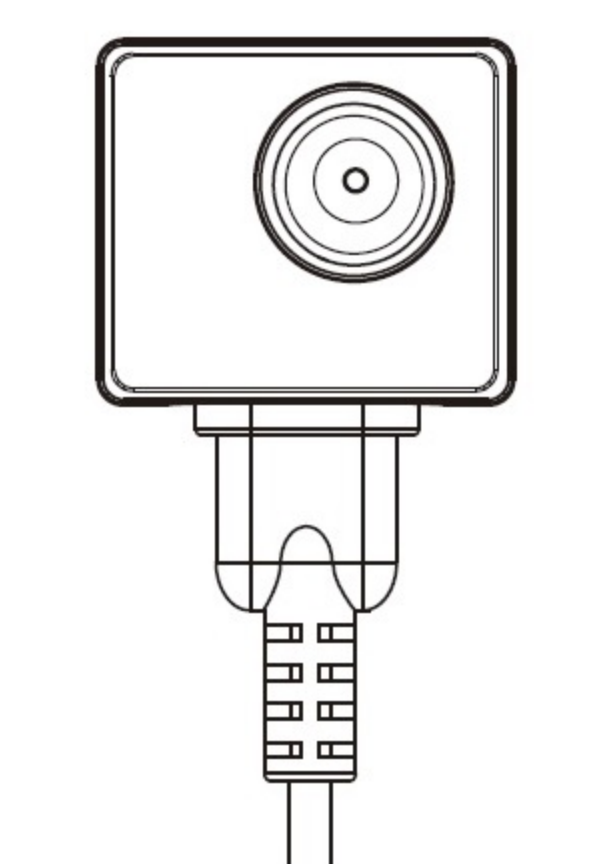

### 1. Go to DVR main menu and tap on "Setting".

- 2. Scroll down at Setting menu and tap on "Digital CMOS Setting".
- 3. Select either PAL or NTSC based on user's country video signal system.(NTSC: USA, Japan... PAL: UK, Europe...)
- 4. After selection is made, tap again on "Digital CMOS Setting" to complete video system setting.

## 5. Lens Covert Cap(Button and Screw)

- 1. Unscrew the preferred lens covert cap at counterclockwise direction to remove it from the set.
- 2. Place the removed lens covert cap onto camera lens.
- 3. Screw at clockwise direction to attach the cap to the camera.

#### **EXAMP-BU20 is NOT compatible with PV-500EVO but PV-500EVO2.**

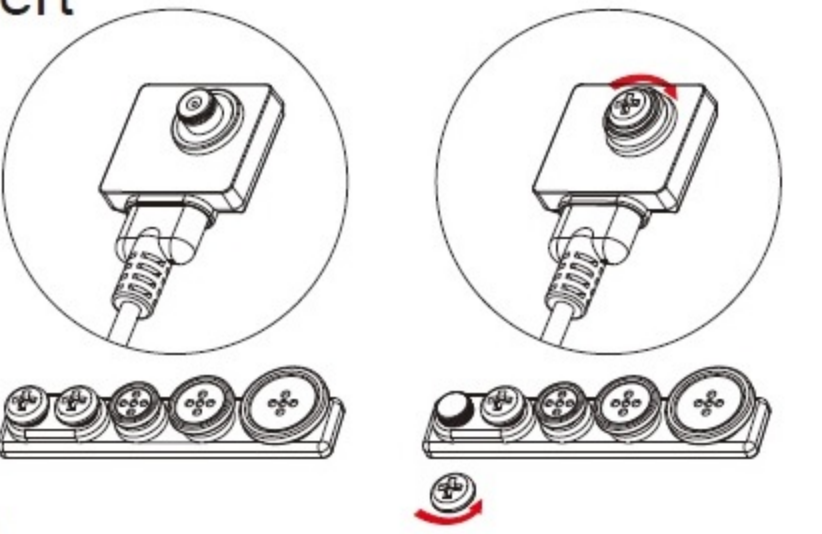

## LawMate, innovation never stops

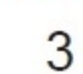

 $V1.0$ 

**LawMate**